# UTILIZAÇÃO DE BANCO DE DADOS **GEOGRÁFICOS NO PLANEJAMENTO** URBANO DO ENTORNO DE **AEROPORTOS**

Gustavo Sobreiro SantosPGEIA-T - ITA

#### **INTRODUÇÃO**

 Portaria nº 1141 (Plano Básico de Zoneamento de Ruído, etc.)

 Lei de uso e ocupação do solo (Lei de zoneamento)

# INTRODUÇÃO

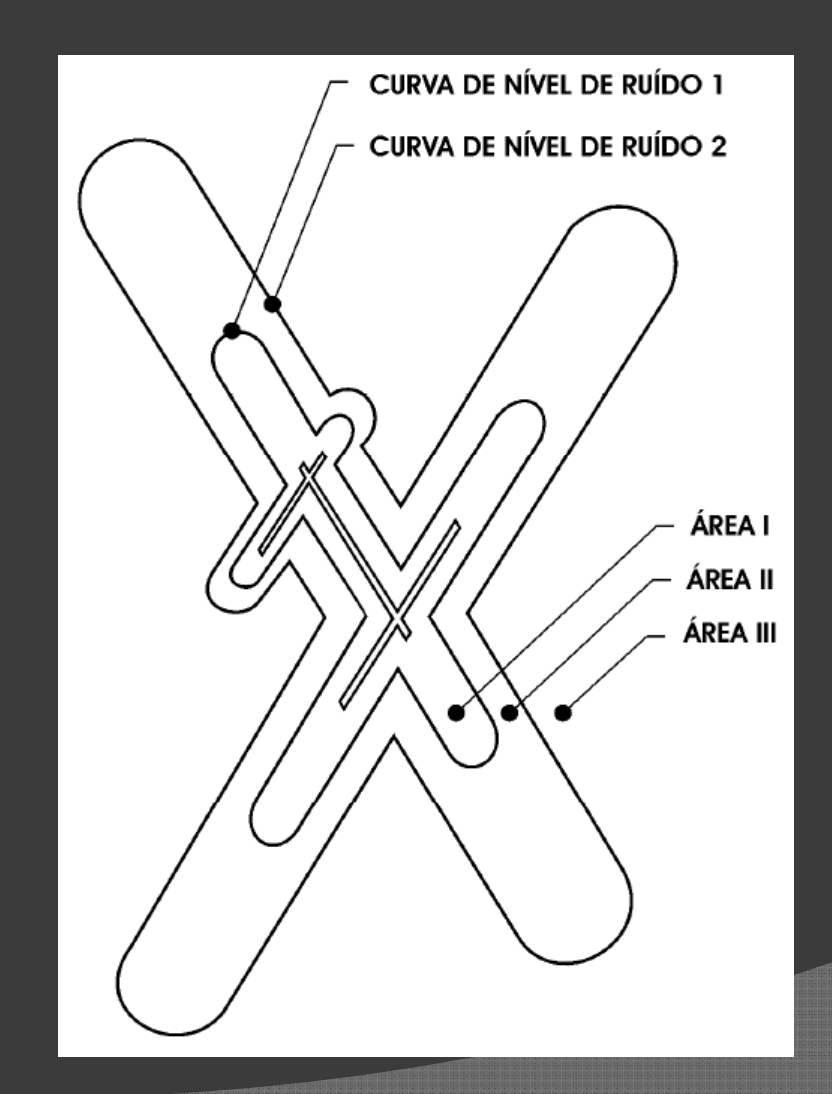

### **MATERIAIS UTILIZADOS**

- PostgreSQL/PostGIS
- <sup>●</sup> OpenJump + Plugins
- Shape file do Zoneamento de SJC
- Apache + Mapserver

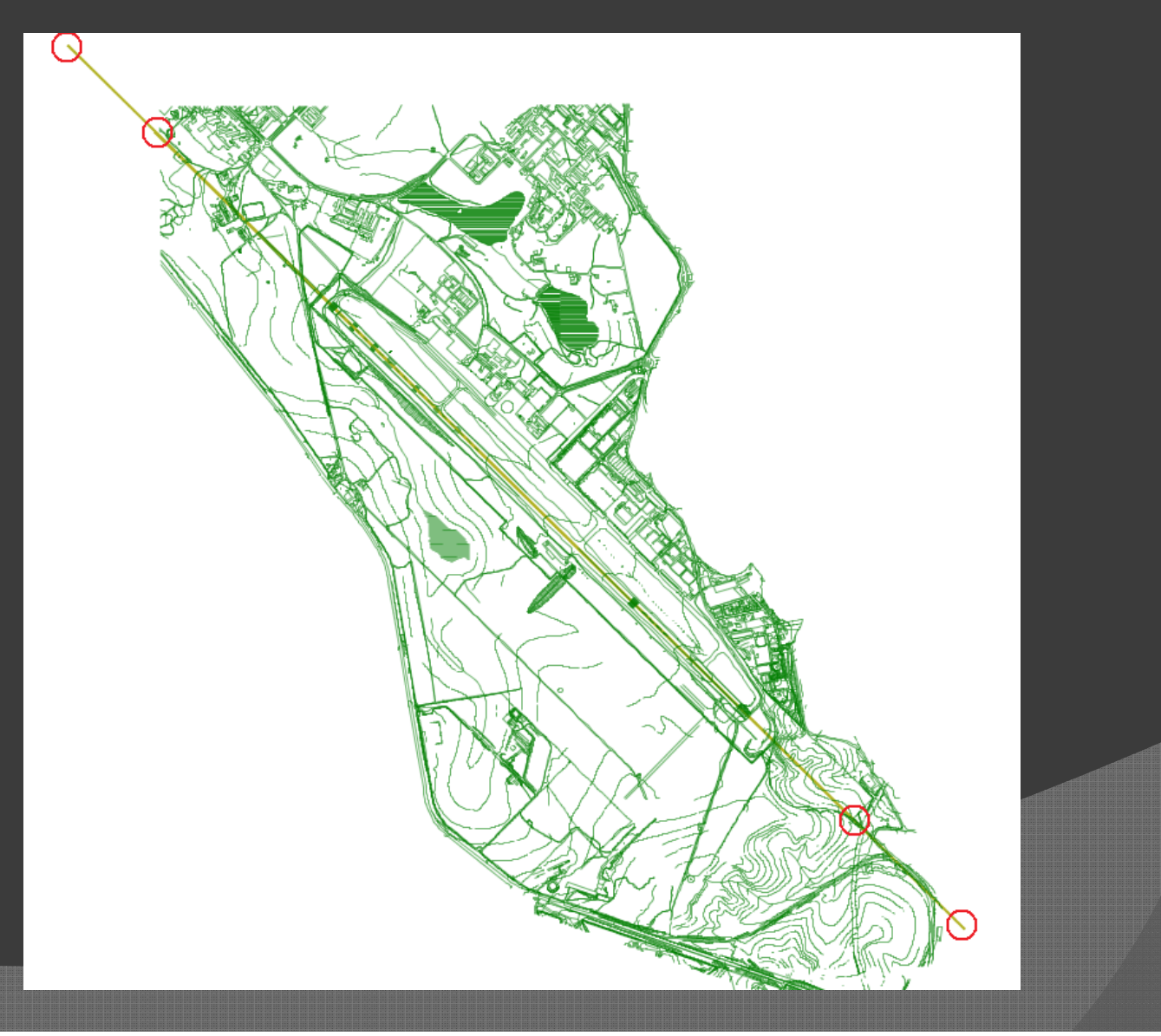

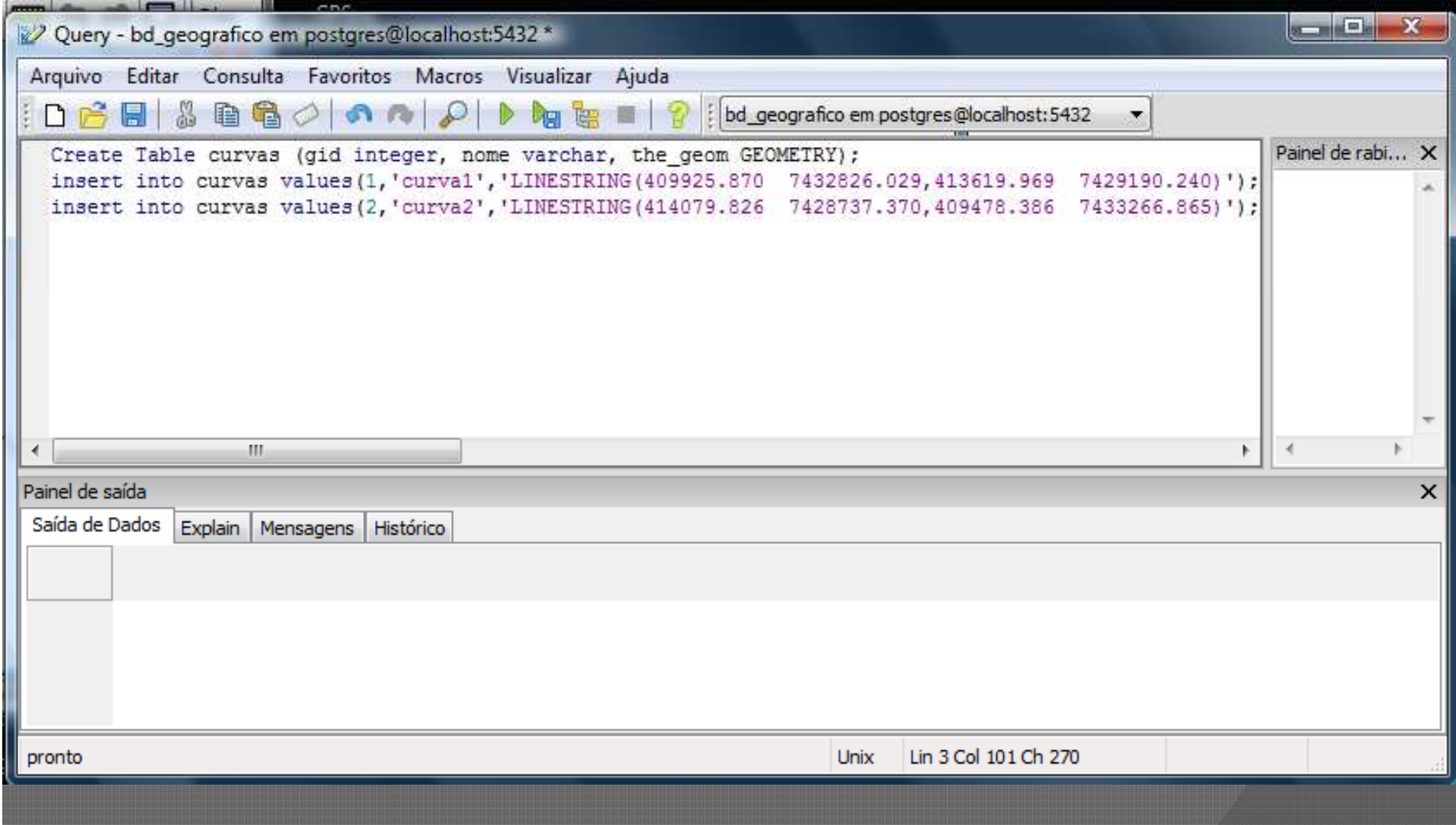

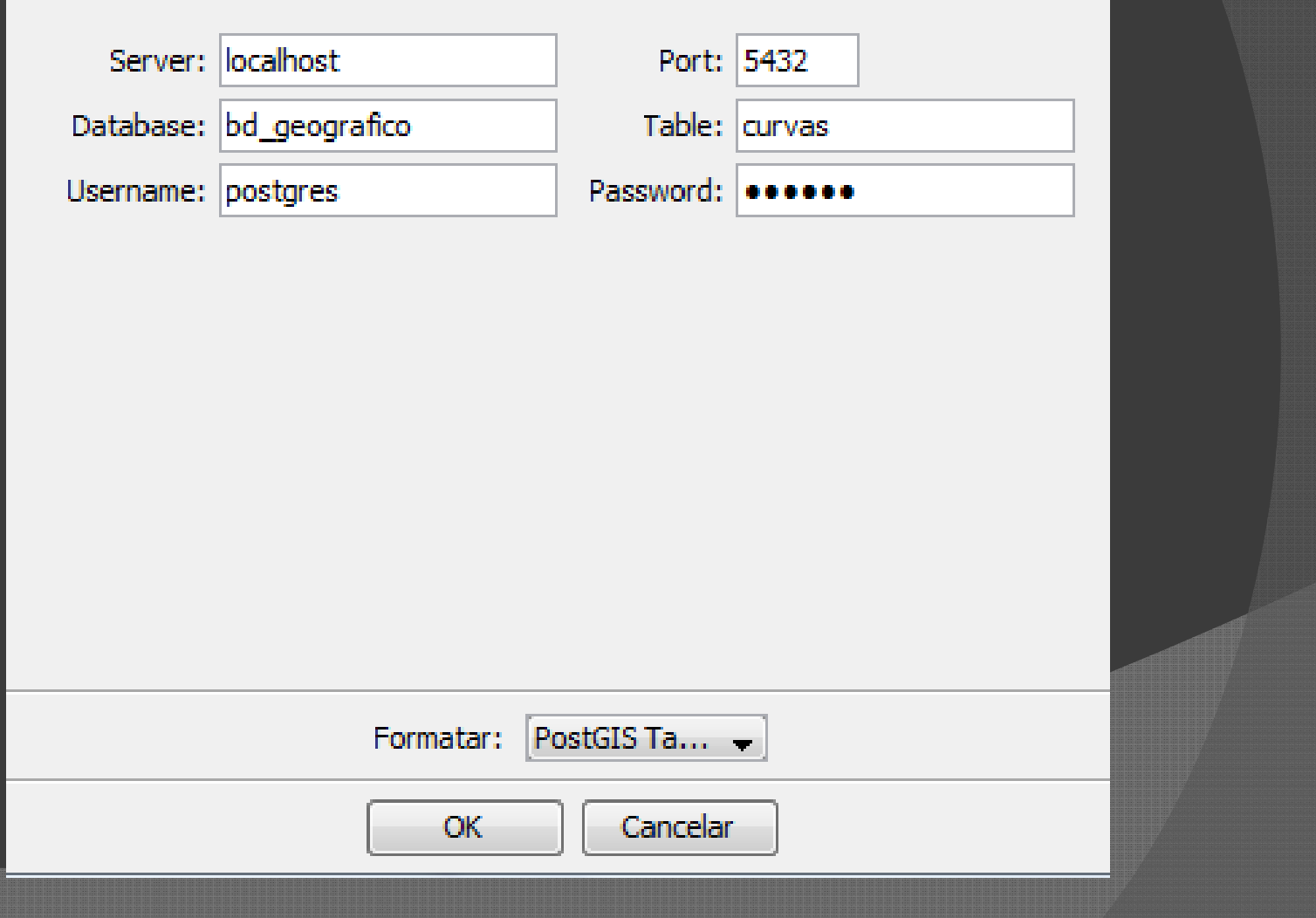

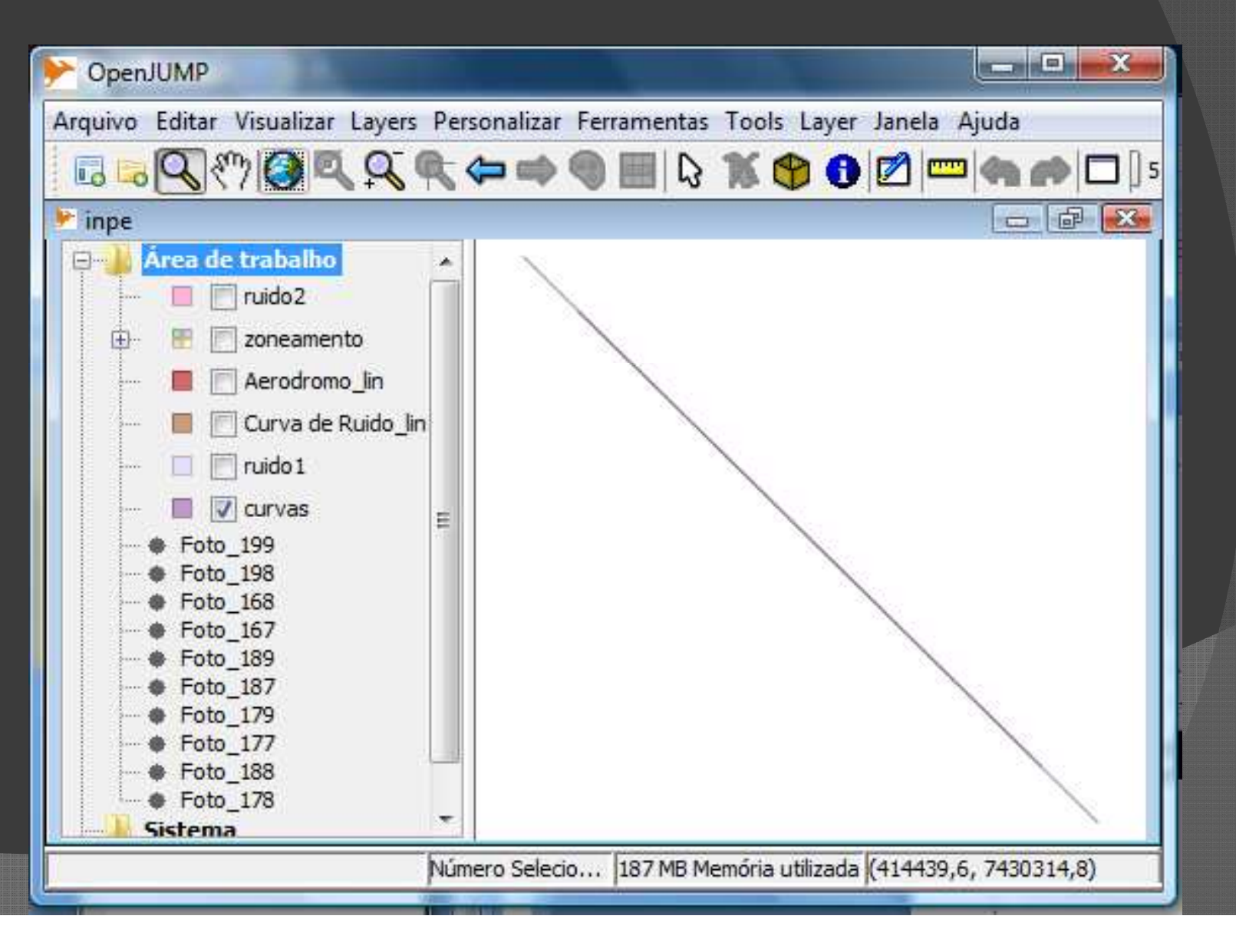

- SELECT ST\_Buffer(curvas.the\_geom, 600) from curvas  $\odot$
- WHERE nome ='curva2';  $\odot$

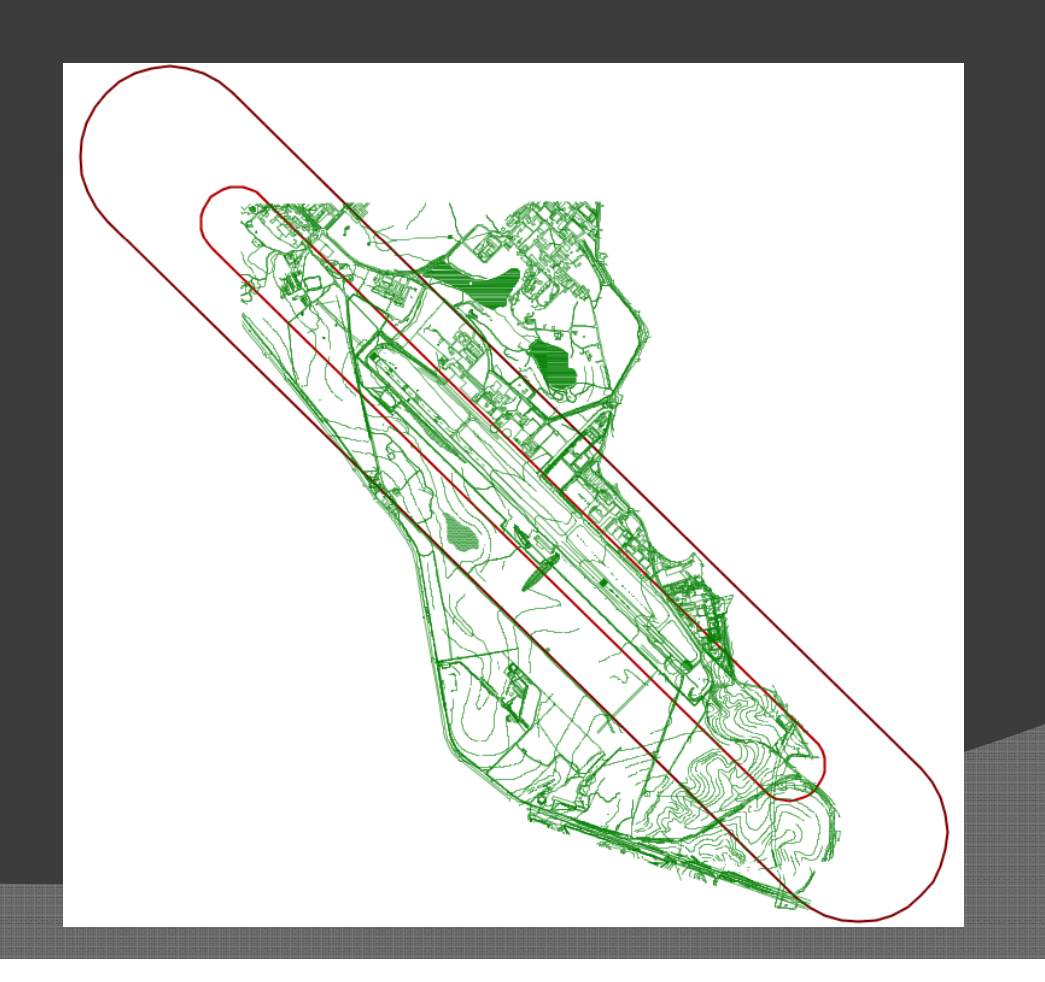

**BET** Administrator: C:\Windows\System32\cmd.exe

Microsoft Windows [Version 6.0.6002] Copyright (c) 2006 Microsoft Corporation. All rights reserved.

C:\Windows\system32>cd..

C:\Windows>cd..

C:\>cd Program Files <x86>/PostgreSQL/8.3/bin

C:\Program Files (x86)\PostgreSQL\8.3\bin>shp2pgsql -s 29183 zoneamento20080820\_ pol.shp zoneamento > zoneamento.sql<br>Shapefile type: Polygon<br>Postgis type: MULTIPOLYGON[2]

 $= 0 - x$ 

C:\Program Files (x86)\PostgreSQL\8.3\bin>\_

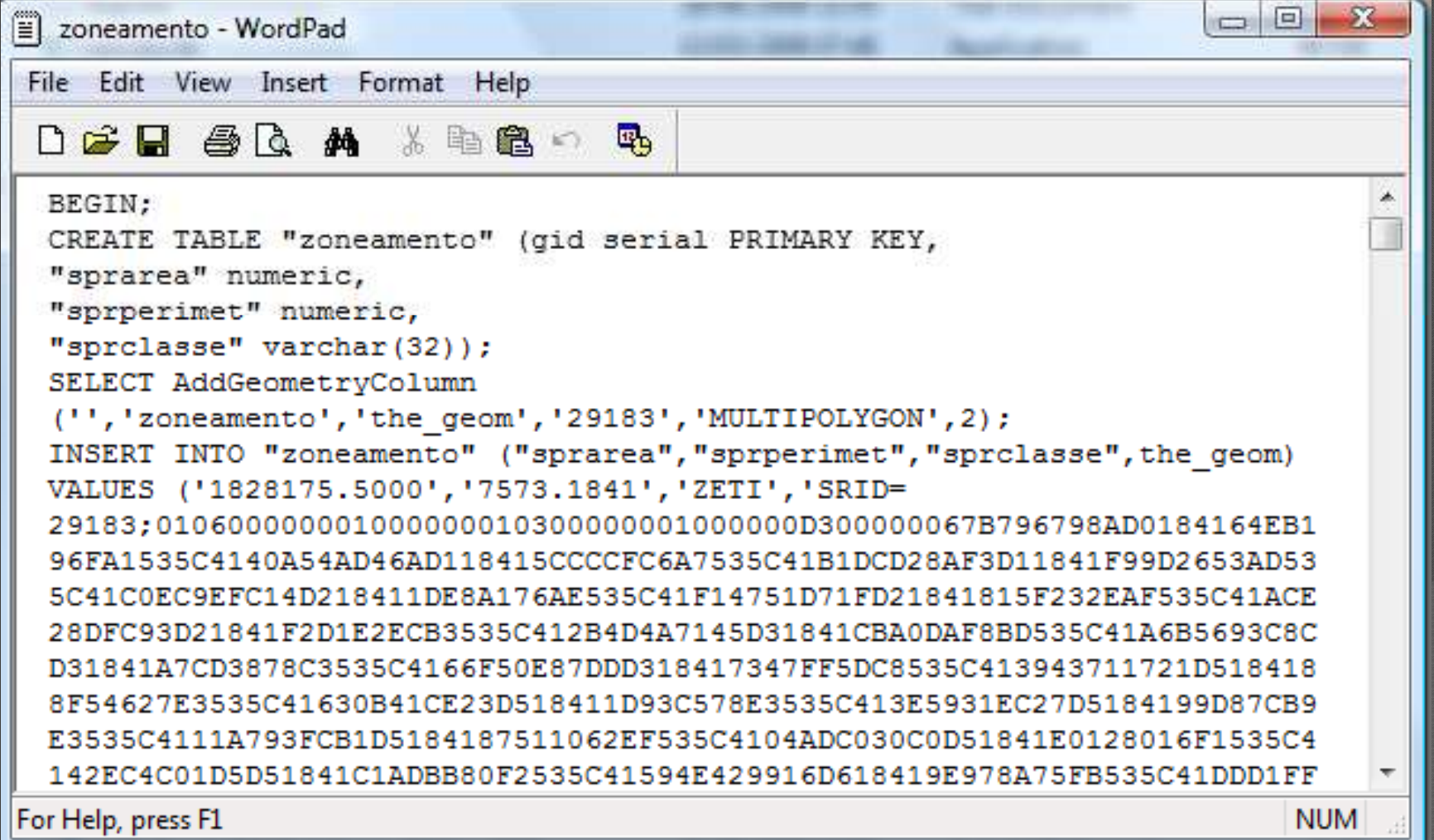

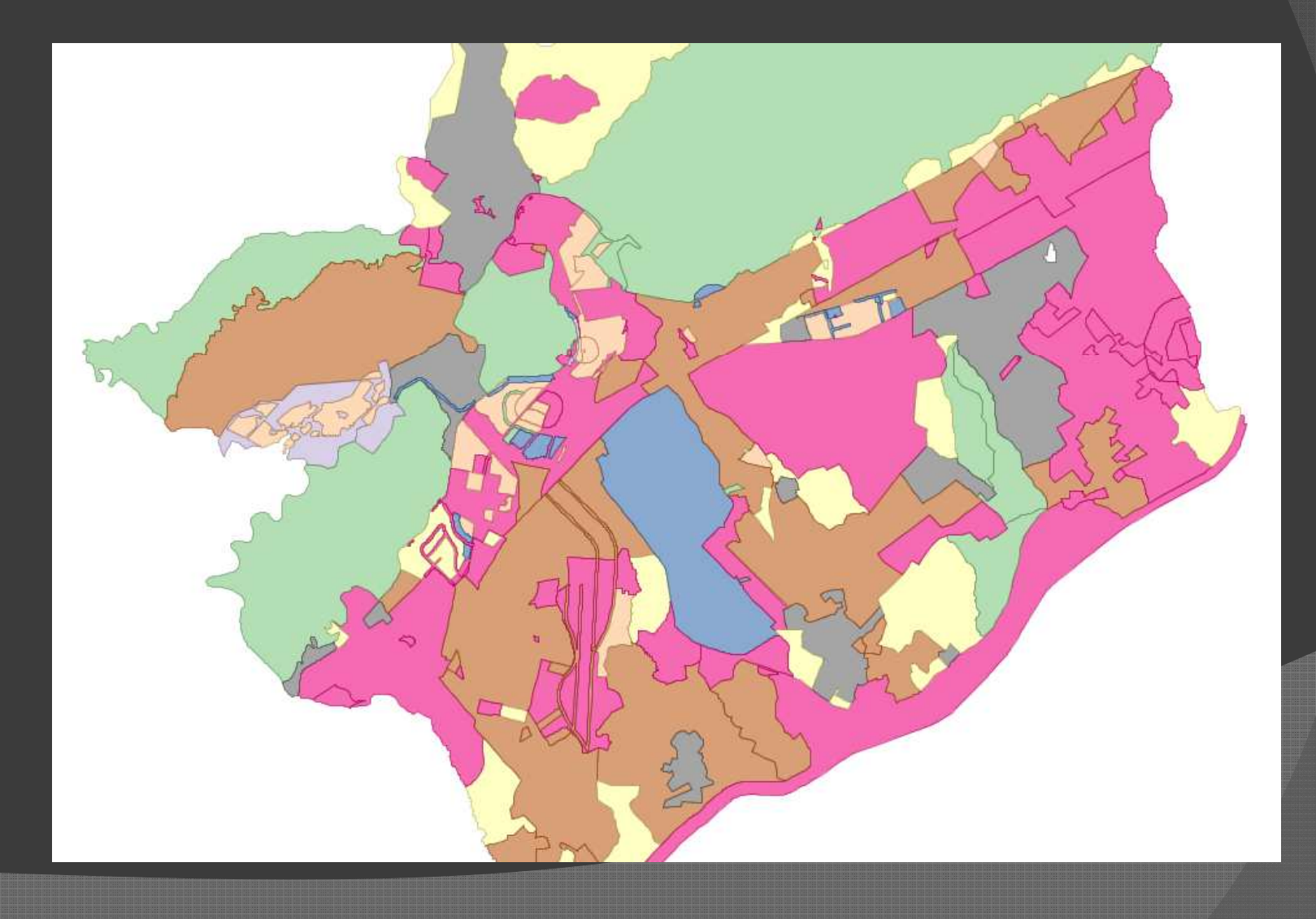

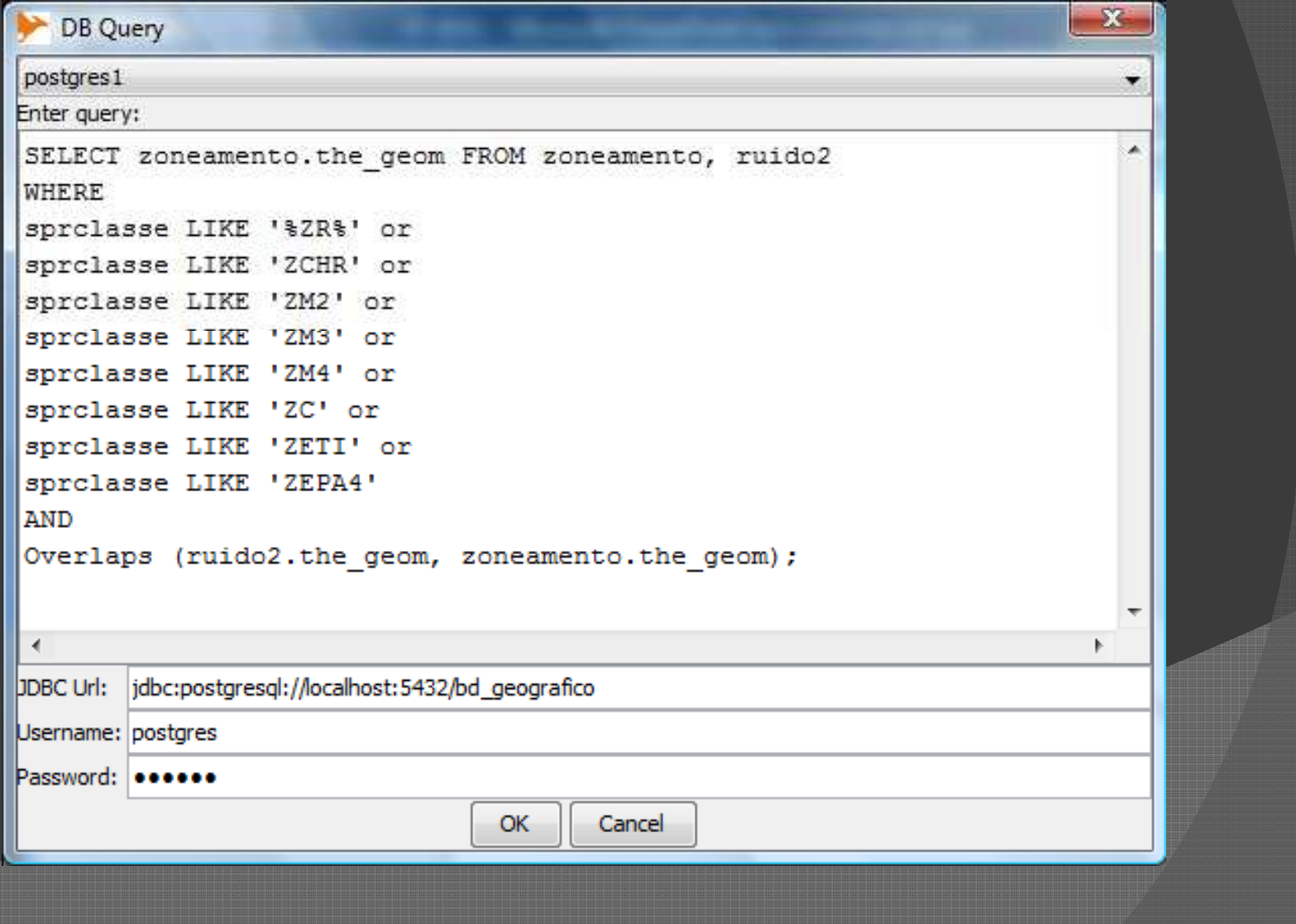

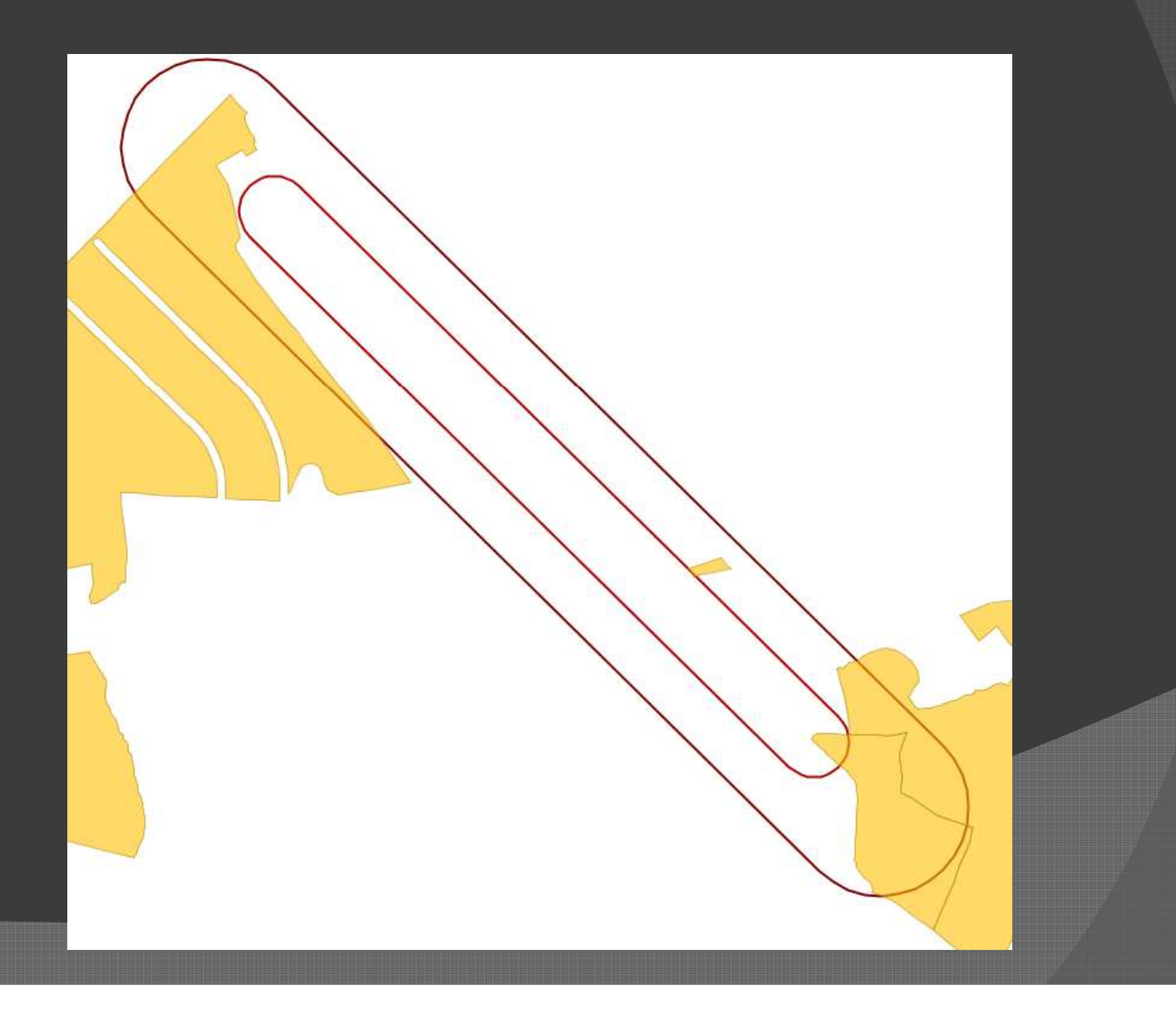

### ARQUIVOS .HTML .MAP

```
<html>
<head>
<title> Trabalho Prático </title></head>
<body>
<h1> Plano básico de curvas de ruído - SJC </h1><div>
<div align"center">
<img border="1" src="/cgi-
     bin/mapserv.exe?map=/OSGeo4w/Aula/exemplo2.map&layer=f<br>oto&layer=foto2&layer=foto3&layer=foto4&layer=foto5&layer=fo<br>to6&layer=foto7&layer=foto8&layer=foto9&layer=foto10&layer=

zonas&layer=ruido1&layer=ruido2&mode=map" /></div>
</body>
</html>
```
# ARQUIVOS .HTML .MAP

#### **MAP**

IMAGETYPE PNG EXTENT 407760 7427080 416704 7434717 SIZE 800 800 SHAPEPATH "/OSGeo4w/Aula/" **IMAGECOLOR 255 255 255** 

NAME ruido1 DATA ruido1 **STATUS OFF TYPE POLYGON CLASS** NAME "ruido" **STYLE** OUTLINECOLOR 240 0 0 WIDTH<sub>2</sub> **END** 

#### **LAYER**

**NAME**  $foto10$ **DATA** Foto\_178.tif **OFF STATUS TYPE** Raster **END** 

**LAYER NAME** zonas **DATA** zonasresidenciais STATUS OFF **TYPE** POLYGON **TRANSPARENCY 60 CLASS NAME** "ruido2" **STYLE COLOR 0700** OUTLINECOLOR 000

**END** 

### **RESULTADO**

Trabalho Prático - Windows Internet Explorer

<sup>2</sup> http://localhost/Aula/ œ

 $\mathbf{R}$   $\mathbf{B}$   $\mathbf{A}$   $\mathbf{B}$   $\mathbf{B}$  especural

a an O

 $\frac{1}{10}$  v  $\frac{100\%}{100\%}$  v

**P** Favorites **88 - C** Trabalho Prático

 $\times$  STYLE — MapServer 5.6.5 ...

#### Plano básico de curvas de ruído - SJC

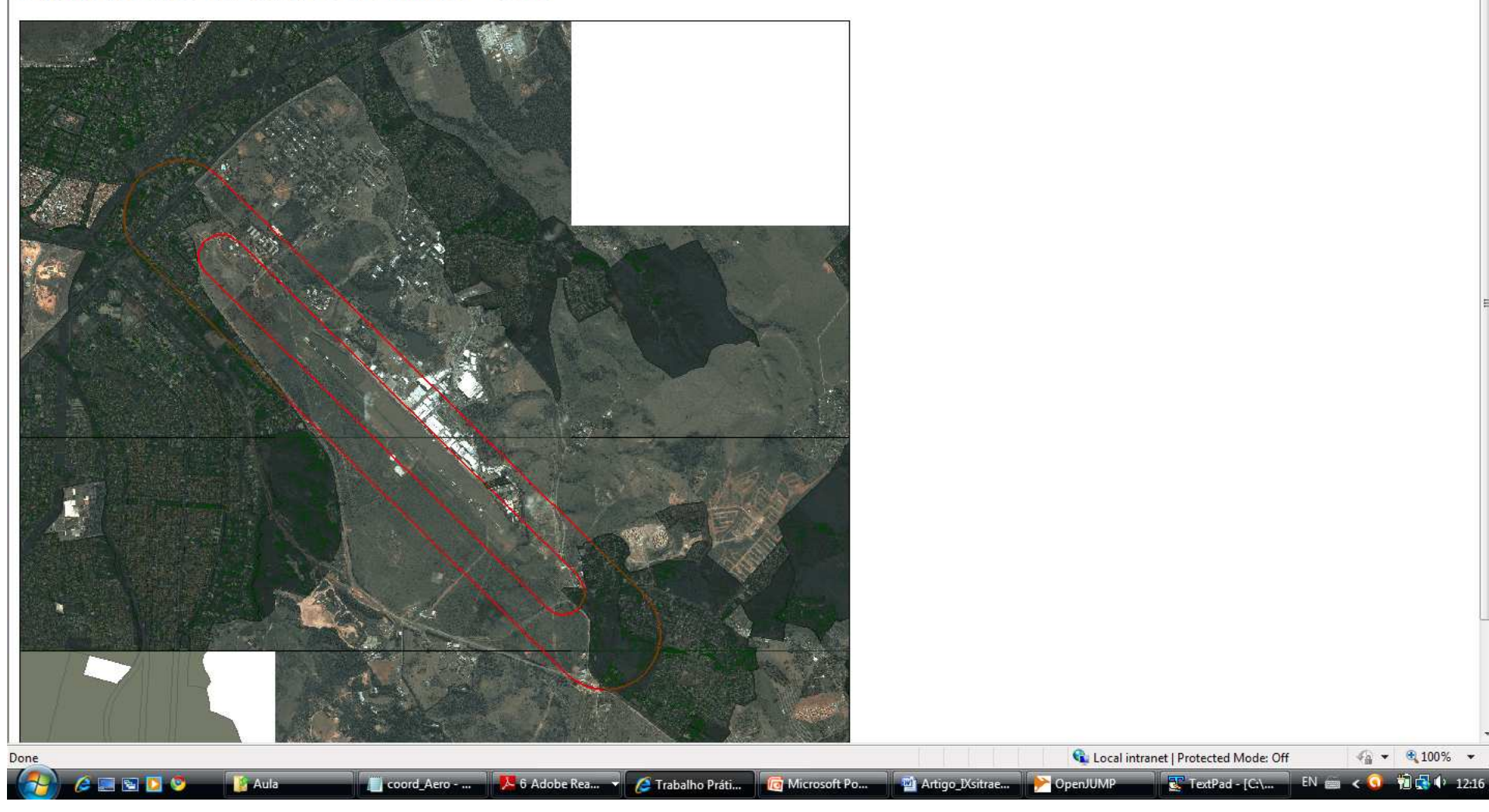